## **English**

#### **Hardware Installation**

- 1. You can connect the receiver to a USB port of a PC.<br>2. Install one AA battery in the correct direction in the mouse as shown.<br>3. Make sure that you have switched on the power switch underneath the
- mouse.

Receiver Storage Stick-N-Go Slot **DEST** 64

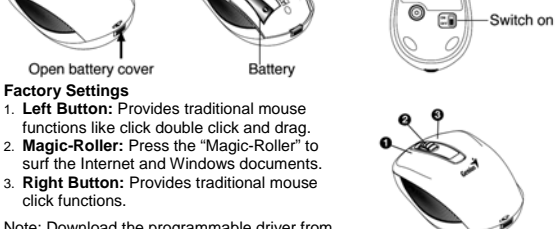

Note: Download the programmable driver from Genius website at www.geniusnet.com

## **Warning: (Troubleshooting)**

- 1. Do not use the wireless optical/laser mouse on a desk which is made of
- 
- glass or mirror.<br>2. The connection of the wireless device is **factory preset**, so when you plug<br>the USB receiver into any USB port, the connection between the micro<br>receiver and the mouse **will be established automatically**
- 
- 4. If you feel the mouse does not move smooth as usual, it is possible the batteries have lost their charge so you need to replace them. Remember to put the batteries in the correct direction.

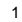

### **FCC Warning**:

Warning: Changes or modifications to this unit not expressly approved by the party responsible for compliance could void the user's authority to operate the

equipment.

NOTE: This equipment has been tested and found to comply with the limits for a Class B digital device, pursuant to Part 15 of the FCC Rules. These limits are

designed to provide reasonable protection against harmful interference in a residential installation. This equipment generates, uses and can radiate radio frequency energy and, if not installed and used in accordance with the instructions, may cause harmful interference to radio communications. However, there is no guarantee that interference will not occur in a particular installation. If this equipment does cause harmful interference to radio or

television reception, which can be determined by turning the equipment off and

on, the user is encouraged to try to correct the interference by one or more of the

following measures:

\_ Reorient or relocate the receiving antenna.

\_ Increase the separation between the equipment and receiver.

\_ Connect the equipment into an outlet on a circuit different from that to which the receiver is connected.

\_ Consult the dealer or an experienced radio/TV technician for help.

This device complies with Part 15 of the FCC Rules. Operation is subject to the

following two conditions : (1) this device may not cause harmful interference,

2

**English** 

and

(2) this device must accept any interference received, including interference that

may cause undesired operation

**Safety Warning**:

# CAUTION<br>RISK OF EXPLOSION IF BATTERY IS REPLACED<br>BY AN INCORRECT TYPE.<br>DISPOSE OF USED BATTERIES ACCORDING<br>TO THE INSTRUCTIONS

**Remark:**  Whenever new battery is installed, make sure that it is fresh 1.5V AA battery.

A) Remove the battery cover. B) Insertone AA battery into the battery compartment, make sure to properly orient the positive(+) and negative(-) ends as specified by the marks in the battery compartment. Replace the battery cover and make sure it is locked. C) Switch on the mouse, the LED in bottom of mouse will blink.

D) <u>Concert</u> Disposal of this product. This marking indicates that this<br>product should not be disposed with other household wastes throughout the<br>EU. To prevent possible harm to the environment or human health from<br>uncontr

3